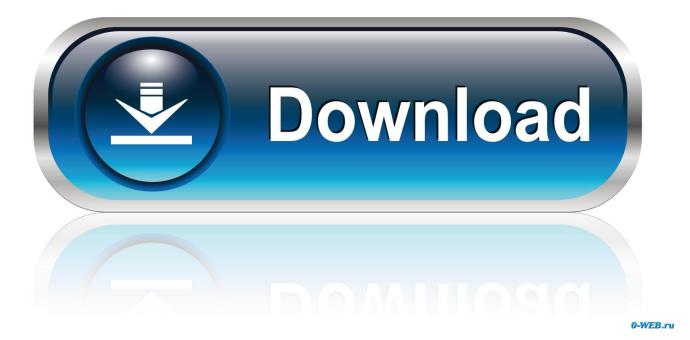

Find My Iphone For Mac Os X

| 000                |                               | System Preferences |                    |                       |                       | _             |               |
|--------------------|-------------------------------|--------------------|--------------------|-----------------------|-----------------------|---------------|---------------|
|                    | Show All                      |                    |                    |                       |                       | Q             |               |
| Personal           |                               |                    |                    |                       |                       |               |               |
| File<br>New<br>One | <b></b>                       |                    | <b>7</b>           | 0                     | Ó                     | Q             |               |
| General            | Desktop &<br>Screen Saver     | Dock               | Mission<br>Control | Language<br>& Text    | Security<br>& Privacy | Spotlight     | Notifications |
| Hardware           |                               |                    |                    |                       |                       |               |               |
|                    |                               | e                  |                    |                       |                       |               |               |
| CDs & DVDs         | Displays                      | Energy<br>Saver    | Keyboard           | Mouse                 | Trackpad              | Print & Scan  | Sound         |
| Internet &         | Wireless                      |                    |                    |                       |                       |               |               |
| 0                  | @                             |                    | 8                  | *                     |                       |               |               |
| iCloud             | Mail, Contacts<br>& Calendars | Network            | Bluetooth          | Sharing               |                       |               |               |
| System             |                               |                    |                    |                       |                       |               |               |
| 11                 | <b>*</b> *                    |                    | (0)                | 9                     | ۲                     |               | 2             |
| Users &<br>Groups  | Parental<br>Controls          | Date & Time        | Software<br>Update | Dictation<br>& Speech | Time Machine          | Accessibility | Startup Disk  |
| Other              | controls                      |                    | opulie             | a speech              |                       |               |               |
|                    | (                             |                    |                    |                       |                       |               |               |
| Flash Player       | Java                          | Perian             |                    |                       |                       |               |               |
|                    |                               |                    |                    |                       |                       |               |               |

Find My Iphone For Mac Os X

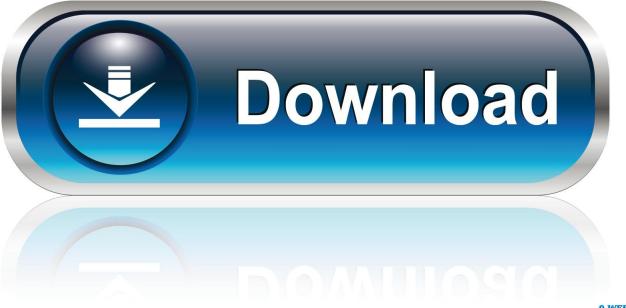

0-WEB.ru

How to turn on Find My for your MacChoose Apple menu [2] > System Preferences.

- 1. find iphone
- 2. <u>find iphone app</u>
- 3. find iphone mac address

Apple Trade In Turn the device you have into the one you want Trade in your eligible device for credit toward your next purchase, or get an Apple Gift Card you can use anytime.. If you want to be able to find your lost device on a map, make sure that Location Services is turned on.. Tap Find My [device], then turn on Find My [device] To see your device even when it's offline, turn on Enable Offline Finding.. And it's all instantly searchable Organize notes any way you want and share with anyone.. The new Find My app combines Find My iPhone and Find My Friends into a single, easy-to-use app on iOS, iPadOS, and now macOS.

# find iphone

find iphone, find iphone icloud, find iphone app, find iphone with apple watch, find iphone by number, find iphone mac address, find iphone serial number, find iphone ip address, find iphone backup on mac, find iphone with phone number, find iphone location Joy Pony Game Free

Find My Iphone For Mac Os X 10 7Find My Iphone Mac DownloadApple Find My Iphone On MacFind My Iphone For Mac Os X 10.. To have the location of your device sent to Apple when the battery is low, turn on Send Last Location. <u>Messages App Sync Mac</u>

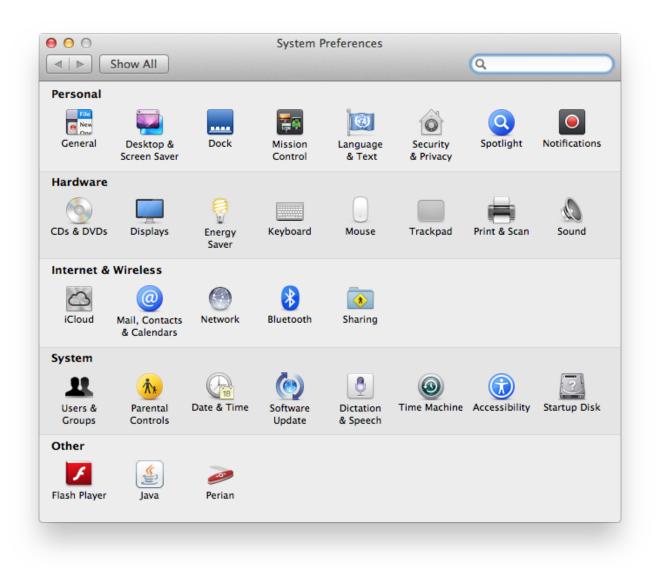

### Best Graphics Ppsspp Games For Android

## find iphone app

### What Os Do I Need To Have For Office 365 Mac

Find My can help you locate your devices and your friends and family And now it can help you find your devices even when they're offline.. Locate your device on iCloud com Find My Mac, Find My iPhone Did you leave your iPhone somewhere? Did your laptop get stolen? Has that mischievous 5-year-old hidden your iPad again? Now you can check into - Selection from OS X Yosemite: The Missing Manual Book.. Evernote helps you focus on what matters most and have access to your information when you need it.. 1 If your device isn't eligible for credit, we'll recycle it for free No matter the model or condition, we can turn it into something good for you and good for the planet.. Input typed notes or scan handwritten notes Add to-do's, photos, images, web pages, or audio. Best Mac App For Creating Time Lapse Using Photos

### find iphone mac address

Download Rar Opener For Mac

If your AirPods or your Apple Watch are paired with your iPhone, they're automatically set up when you turn on Find My iPhone.. How to add your AirPods or Apple Watch to Find MyOne place to find your devices and friends.. How to turn on Find My for your iPhone, iPad, or iPod touchOn your iPhone, iPad, or iPod touch, open the Settings app.. You can also share your location with friends, family, and contacts, ask to follow a friend's location, or get directions to a friend's location.. To do this, go to Settings > Privacy > Location Services, and turn on location services. 773a7aa168 Download Emojis For Mac

773a7aa168

What Is Wineskin For Mac